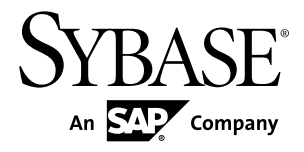

# リリース・ノート **Adaptive Server® Enterprise 15.7 ESD #2**

Linux

ドキュメント ID: DC79153-01-1572-01

改訂: 2012 年 7 月

Copyright © 2012 by Sybase, Inc. All rights reserved.

このマニュアルは Sybase ソフトウェアの付属マニュアルであり、新しいマニュアルまたはテクニカル・ノー トで特に示されないかぎりは、後続のリリースにも付属します。このマニュアルの内容は予告なしに変更され ることがあります。このマニュアルに記載されているソフトウェアはライセンス契約に基づいて提供されるも のであり、無断で使用することはできません。

アップグレードは、ソフトウェア・リリースの所定の日時に定期的に提供されます。 このマニュアルの内容を 弊社の書面による事前許可を得ずに、電子的、機械的、手作業、光学的、またはその他のいかなる手段によっ ても、複製、転載、翻訳することを禁じます。

Sybase の商標は、Sybase の商標リスト (<http://www.sybase.com/detail?id=1011207>) で確認できます。Sybase およ びこのリストに掲載されている商標は、米国法人 Sybase, Inc. の商標です。® は、米国における登録商標である ことを示します。

このマニュアルに記載されている SAP、その他の SAP 製品、サービス、および関連するロゴは、ドイツおよ びその他の国における SAP AG の商標または登録商標です。

Java および Java 関連のすべての商標は、米国またはその他の国での Oracle およびその関連会社の商標または 登録商標です。

Unicode と Unicode のロゴは、Unicode, Inc. の登録商標です。

IBM および Tivoli は、International Business Machines Corporation の米国およびその他の国における登録商標で す。

このマニュアルに記載されている上記以外の社名および製品名は、当該各社の商標または登録商標の場合があ ります。

Use, duplication, or disclosure by the government is subject to the restrictions set forth in subparagraph  $(c)(1)(ii)$  of DFARS  $52.227$ -7013 for the DOD and as set forth in FAR  $52.227$ -19(a)-(d) for civilian agencies. Sybase, Inc., One Sybase Drive, Dublin, CA 94568.

# 目次

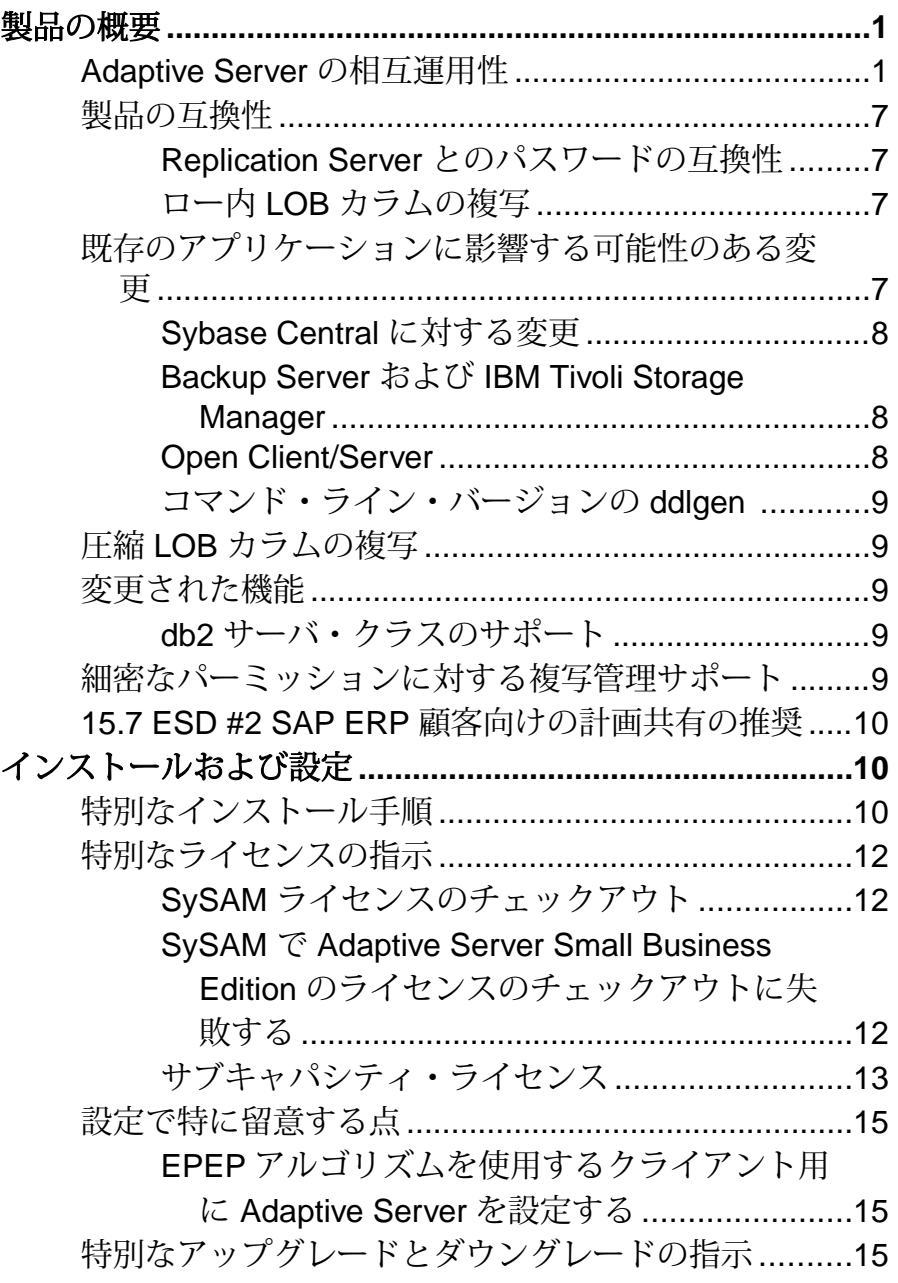

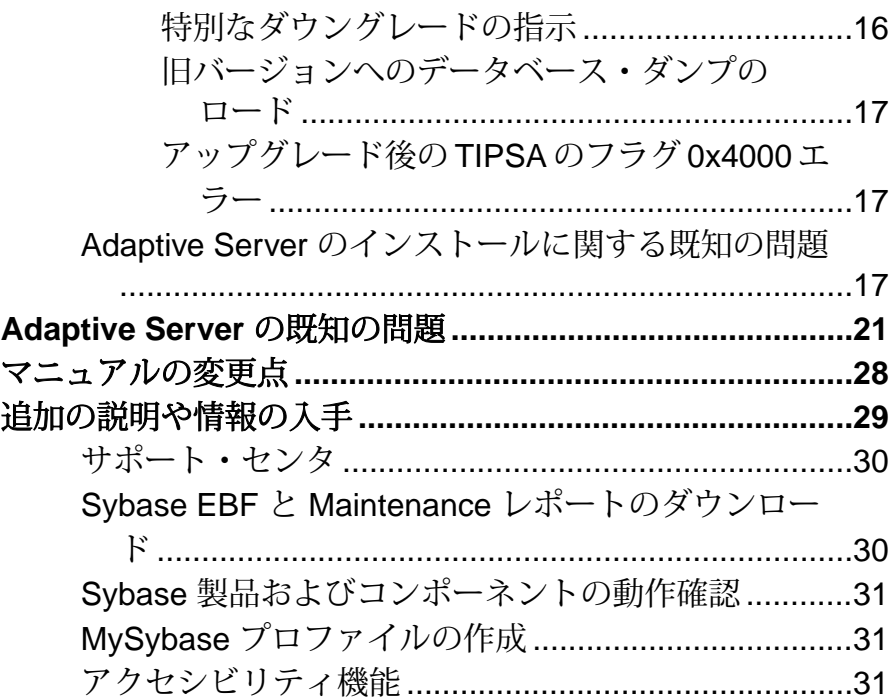

## <span id="page-4-0"></span>製品の概要

このリリース・ノートでは、Adaptive Server® Enterprise バージョン 15.7 ESD #2 に 関する最新の情報を提供します。最新バージョンは Web で入手できます。

Adaptive Server Enterprise のサーバ・コンポーネントとクライアント・コンポーネ ントは、別々の CD または DVD に収められています。

インストール・キット インストール・キットには、次のものが含まれています。

- サーバのメディア (CD または DVD)
- PC-Client メディア
- 使用しているプラットフォーム固有の下記のマニュアルが収められた Getting Started メディア。
	- インストール・ガイド
	- リリース・ノート (このマニュアル)

#### **Adaptive Server** の相互運用性

異なるプラットフォーム、バージョン、およびクライアント製品における他の Sybase® 製品と Adaptive Server の相互運用性について説明します。

ビッグ・エンディアン・プラットフォームとリトル・エンディアン・プラット フォーム間の相互運用性が検証されています。Windows、Linux x86-32、Linux x86-64、Sun Solaris x86-32、および Sun Solaris x86-64 は、リトル・エンディアンの プラットフォームです。IBM AIX、Linux on Power、Sun Solaris SPARC、および Itanium 版 HP-UX は、ビッグ・エンディアンのプラットフォームです。

注意: Adaptive Server の新しい機能を使用するためには、使用しているクライア ントでその機能がサポートされていることを確認してください。使用しているク ライアントでサポートされる機能については、クライアント固有のマニュアルを 参照してください。AdaptiveServer の特定の機能を使用するためには、クライアン トのアップグレードが必要になることがあります。

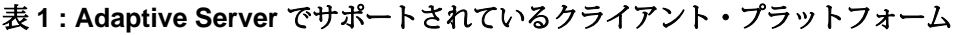

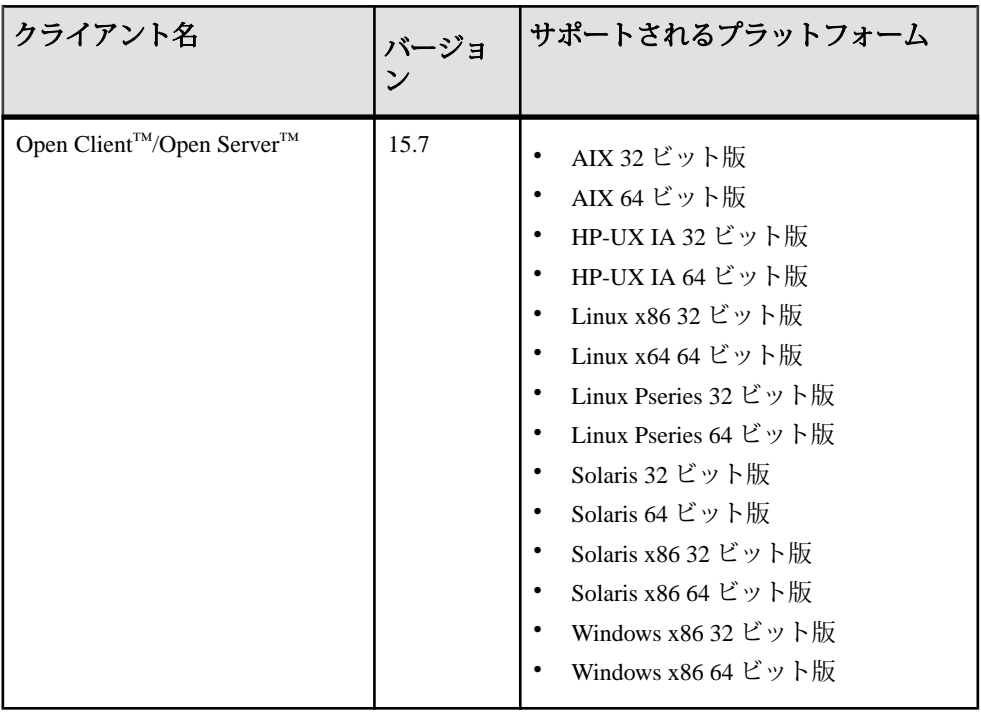

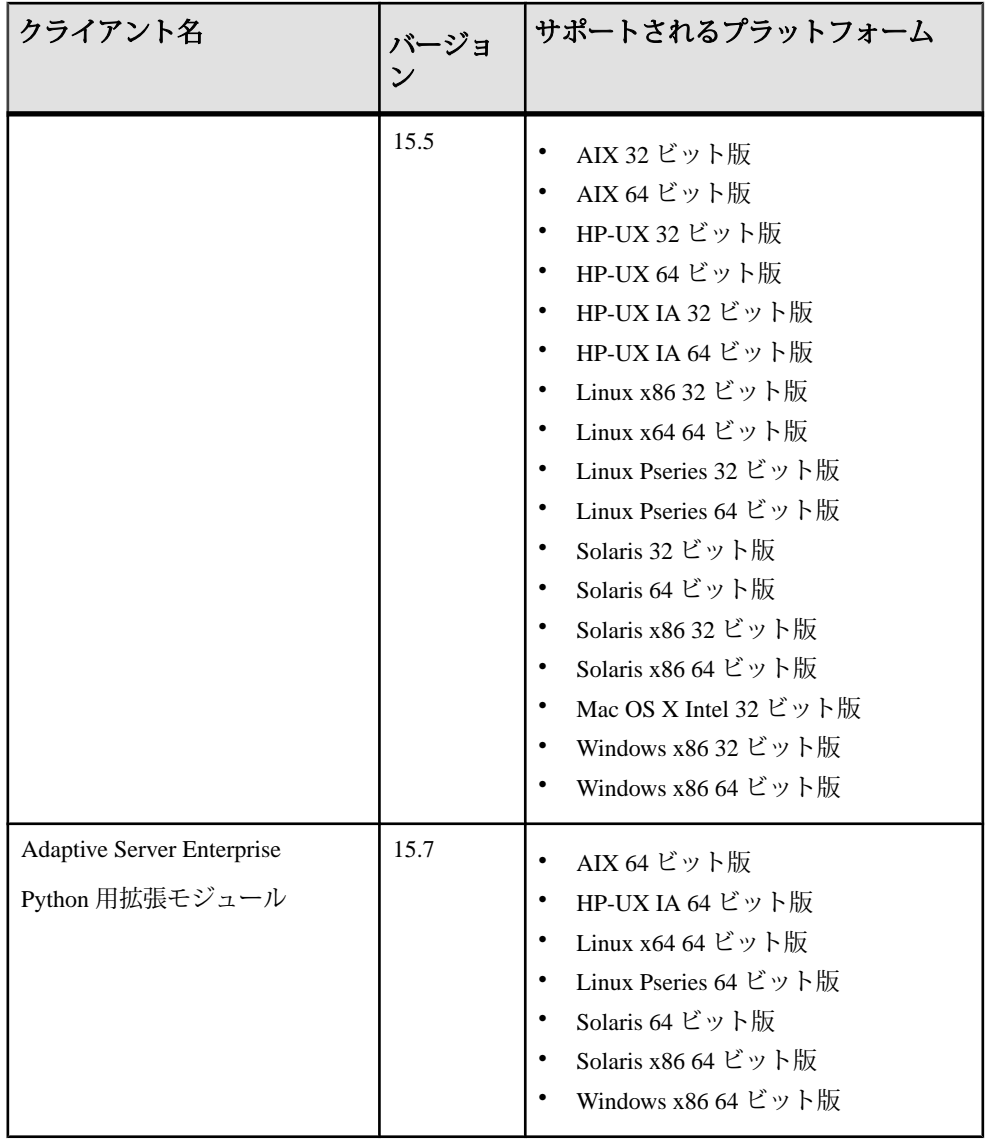

製品の概要

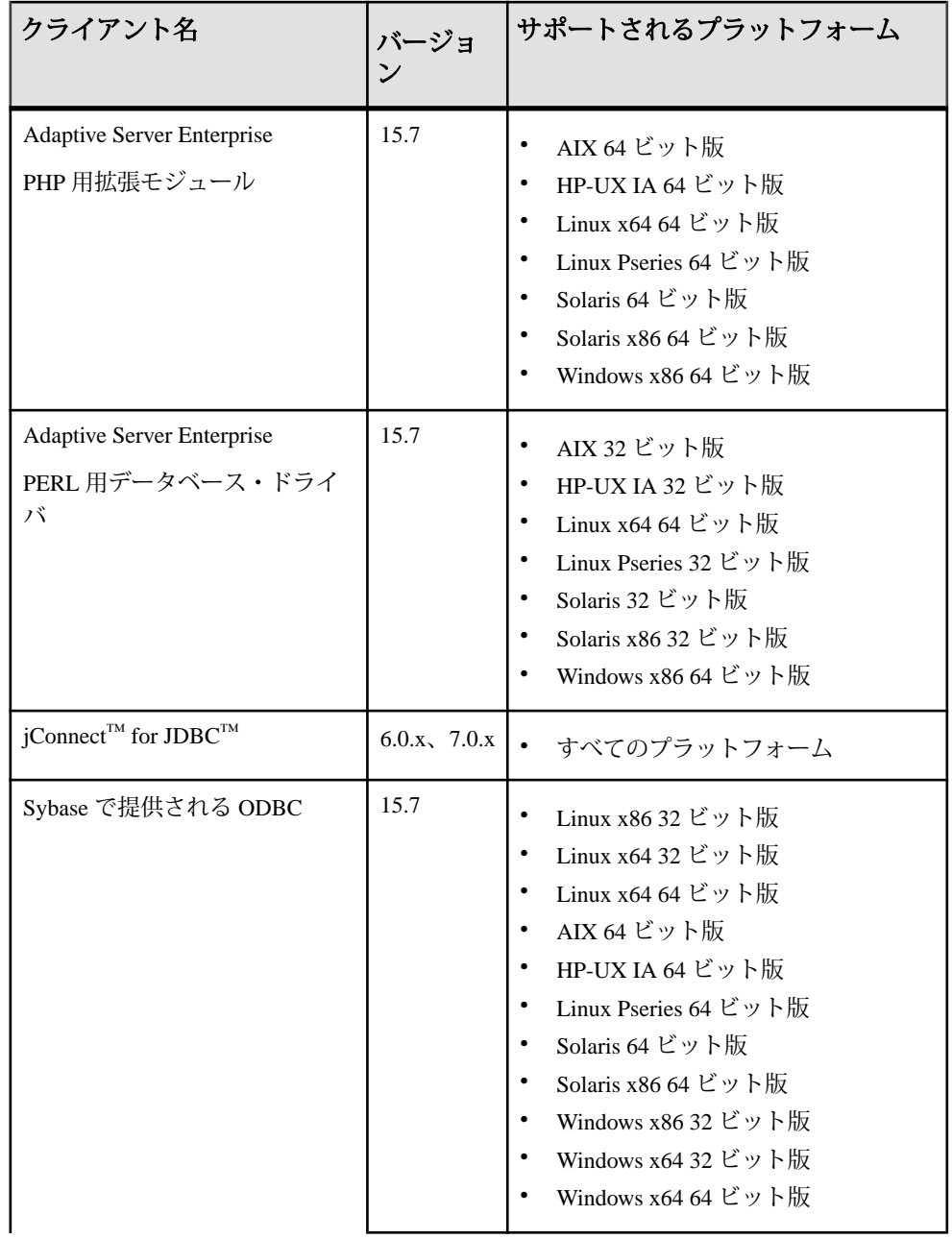

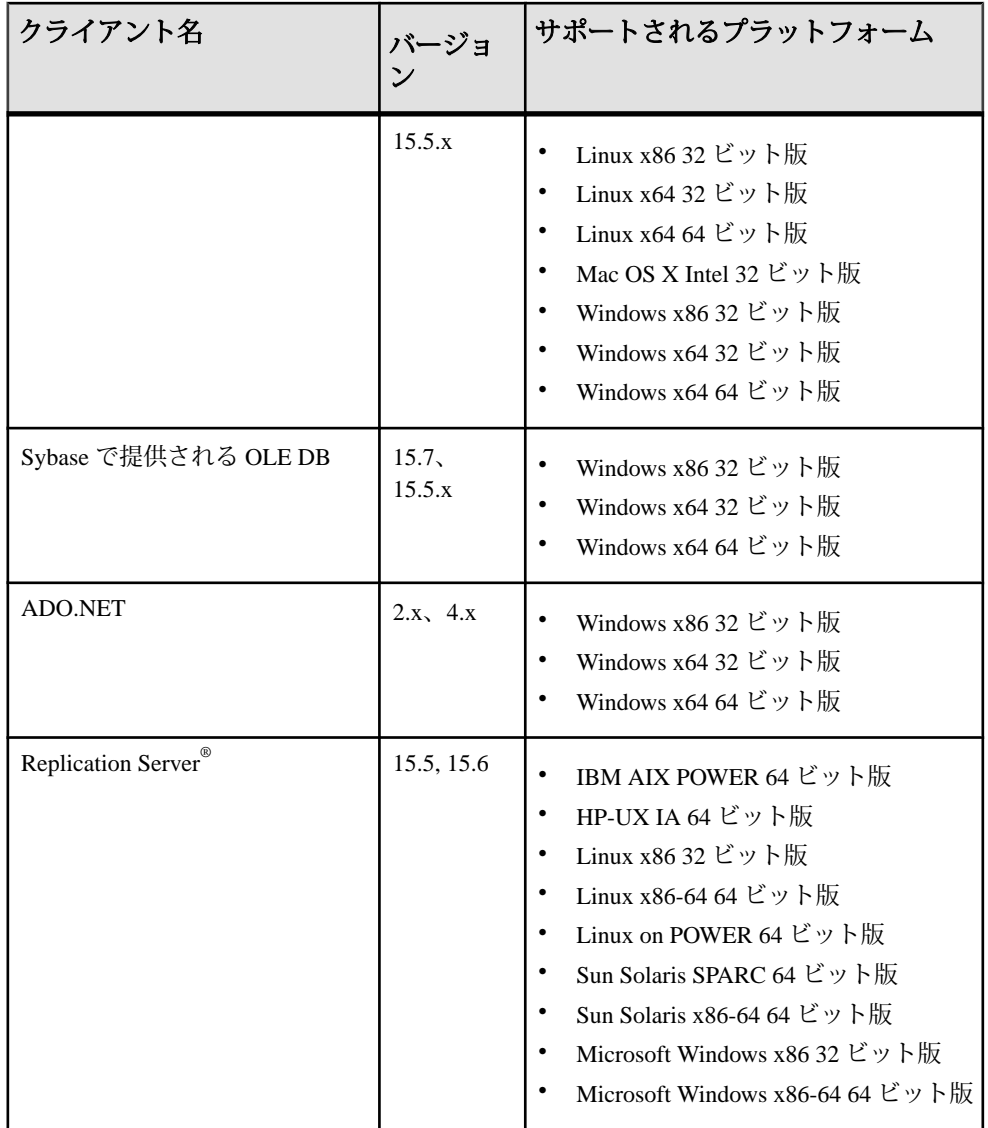

製品の概要

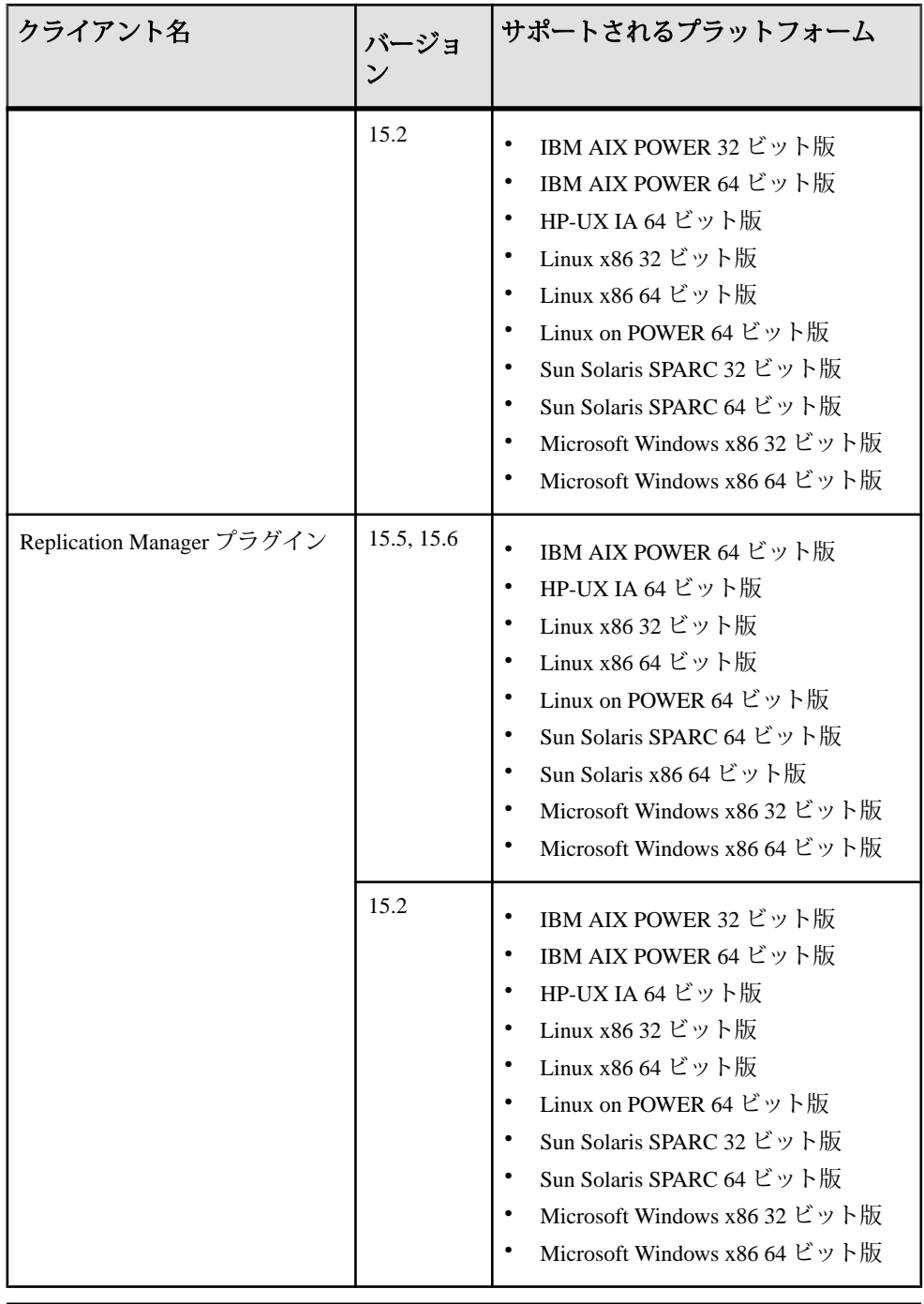

注意: Adaptive Server は、Sybase Control Center 3.2.7 でのみサポートされています。

### <span id="page-10-0"></span>製品の互換性

Adaptive Server の互換性について説明します。

#### **Replication Server** とのパスワードの互換性

AdaptiveServer の異なるバージョン間で、ロールおよびログインの複写に関する互 換性の問題があります。

**allow password downgrade** が 1 に設定されていると、パスワードのダウングレード 期間中にのみ、Adaptive Server バージョン 15.0.2 以降から以前のサーバ・バージョ ンに、ログインを複写できます。

パスワードを使用しても、ロールは Adaptive Server 15.7 以降から以前のサーバ・ バージョンに複写できません。

#### ロー内 **LOB** カラムの複写

Adaptive Server 15.7 でロー内 LOB カラムを複写するセマンティックおよびインタ フェースは、15.7 より前のバージョンの LOB カラムのものと同じです。

複写のためのロー内 LOB カラムをマークするには、次を使用します。

sp setrepcol table name  $\left[ , \right.$  {column name | null}  $\left[ , \right.$ {do\_not\_replicate | always\_replicate | replicate if changed}]] [, use index]

また、プライマリ・データベースでロー内 LOB カラムを複写するときに、複写さ れたデータベースおよび複写されたテーブルの設定によっては、ロー内または ロー外でデータを格納できます。たとえば、プライマリでより複写でのほうが ページ・サイズが小さい場合、複写テーブルのロー・サイズはより小さくなり、 複写 LOB はロー内に合いません。したがって、プライマリのロー内の値は、複写 でロー外の LOB 値として複写される場合があります。

## 既存のアプリケーションに影響する可能性のある変更

既存のアプリケーションに影響する可能性のある Adaptive Server 15.7 の変更につ いて説明します。

### <span id="page-11-0"></span>**Sybase Central** に対する変更

Sybase Central ASE プラグインは、Adaptive Server のインストール・イメージに含 まれなくなりました。Adaptive Server 15.7 ESD#2 の管理には、Sybase Control Center 3.2.7 を使用します。

Sybase Central はサポートされなくなりました。ただし、必要に応じて、http:// www.sybase.com/downloads サイトにアクセスし、[Maintenance Releases and Bug Fixes (EFBs)] をクリックすることによって、Sybase Central プラグインをダウン ロードできます。

#### **Backup Server** および **IBM Tivoli Storage Manager**

IBM® Tivoli® Storage Manager に対するダンプおよびロードにはローカルのバック アップ・サーバを使用します。リモート・バックアップ・サーバは使用できませ  $h_{\circ}$ 

IBM TivoliStorage Manager は、ローカル・バックアップ・サーバではないホスト・ マシンで設定できます。

#### **Open Client/Server**

Open Client と Open Server に影響する変更の詳細については、Sybase Web サイトで これらの製品の最新の『リリース・ノート』を参照してください。

新しい機能に関する情報については、『新機能ガイド Open Server 15.7 および SDK 15.7 Windows、Linux および UNIX 版』を参照してください。

#### **Adaptive Server** 拡張モジュールおよびドライバ

PHP と Python 用拡張モジュール、および Perl 用データベース・ドライバを使用す ると、開発者は Adaptive Server のデータベースに対してクエリを実行できます。

PHP と Python 用拡張モジュールおよび Perl 用データベース・ドライバの詳細につ いては、以下を参照してください。

- 『Python 用 Adaptive Server Enterprise 拡張モジュール・プログラマーズ・ガイド』
- 『PHP 用 Adaptive Server Enterprise 拡張モジュール・プログラマーズ・ガイド』
- 『Perl 用 Adaptive Server Enterprise データベース・ドライバ・プログラマーズ・ ガイド』

インストールの手順については、『Software Developer's Kit/Open Server インストー ル・ガイド』を参照してください。

### <span id="page-12-0"></span>コマンド・ライン・バージョンの **ddlgen**

コマンド・ライン・バージョンの **ddlgen** 場所が変更されました。

15.7 ESD #1 以前のバージョンの Adaptive Server では、コマンド・ライン・バー ジョンの **ddlgen** は次の場所にありました。

- Unix \$SYBASE/ASEP/bin
- Windows %SYBASE%¥ASEP¥bin

15.7 ESD #2 以降のバージョンの Adaptive Server では、**ddlgen** は次の場所にありま す。

- Unix \$SYBASE/ASE-15\_0/bin
- Windows %SYBASE%¥ASE-15\_0¥bin

## 圧縮 **LOB** カラムの複写

Adaptive Server 15.7 ESD #1 以降および Replication Server 15.7.1 以降でのみ、圧縮 LOB カラムの複写がサポートされています。Adaptive Server からのルート内のす べての中間 Replication Server もバージョン 15.7.1 以降でなければなりません。

## 変更された機能

Adaptive Server バージョン 15.7 での最新の機能の変更点について説明します。

### **db2** サーバ・クラスのサポート

————————————————————<br>注意 Adaptive Server はサーバ・クラス db2 をサポートしていません。

**db2** を使用するには、**db2** サーバ・クラスを **direct\_connect** クラスにマイグレート してください。

## 細密なパーミッションに対する複写管理サポート

複写管理では、細密なパーミッション機能はサポートされていません。

細密なパーミッションは、サイト固有の役割を作成したり、システム管理者およ びデータベース所有者がユーザ・データにアクセスできないようにしたりするこ とを可能にするもので、Adaptive Server 15.7 ESD #2 で導入されました。細密な パーミッションは現在、Replication Server ではサポートされていません。つまり、 システムに関連する次のストアド・プロシージャでサポートされています。

- <span id="page-13-0"></span>• **sp\_config\_rep\_agent**
- **sp\_help\_rep\_agent**
- **sp\_reptostandby**
- sp setrep
- **sp\_start\_rep\_agent**
- **sp\_stop\_rep\_agent**
- **sp\_setrepcol**
- **sp\_setrepdb**
- **sp\_setrepdbmode**
- **sp\_setrepdefmode**
- **sp\_setreplicate**
- **sp\_setrepproc**
- **sp\_setreptable**

## **15.7 ESD #2 SAP ERP** 顧客向けの計画共有の推奨

SAP® ERP 顧客向けの、Adaptive Server 15.7 ESD #2 の計画共有機能の無効化

計画共有機能は、デフォルトでは無効です。これは、設定オプション **enable functionality group** がオンにされると自動的に有効化されます。計画共有機能は、 次のバージョン更新が実施されるまで無効にしておくことをおすすめします。 **enable functionality group** がオンになっている SAP ERP インストレーションでは、 次を使用して計画共有機能をオフにすることができます。

sp configure 'enable plan sharing', 0

# インストールおよび設定

インストール、設定、アップグレード、およびダウングレードに関する『インス トール・ガイド』への追加、または重要事項の最新情報を示します。

## 特別なインストール手順

このバージョンの Adaptive Server の特別なインストールの指示について説明しま す。

ASE プラグインのインストール

Adaptive Server の上に ASE プラグインをインストールする前に、Adaptive Server を 停止しておきます。サーバを停止しないと、インストールが失敗します。ログ・

ファイルのエントリには、JRE 7 ファイルが開いているため、このファイルを上書 きしようとしたときに問題が発生したことが記述されます。

PC クライアントのインストール

**autorun** を実行して PC クライアントをインストールすると、エラーが発生し、32 ビットの PC クライアントが配置されている場所に 64 ビットの PC クライアントを インストールしようとしていることが記述されます。この問題を回避するには、 pcclient32 サブディレクトリの中にある **setup.exe** を実行して、PC クライアントを インストールします。

Adaptive Server プラグインのインストール

AdaptiveServer とそれに関連付けられたすべてのプラグインは、同じ場所にインス トールします。

サイレント・インストールの場合の応答ファイルに対する修正

Adaptive Server 15.7 ESD#2 のインストーラでは、Adaptive Server の sa ログイン、お よび Sybase Control Center の uafadmin ログインと sccadmin ログインについて、6 文 字以上の NULL 以外のパスワードが必要です。

応答ファイルを使用して Adaptive Server のサイレント・インストールを実行する 場合には、その応答ファイルには次の行を追加指定する必要があります。 SY\_CFG\_ASE\_PASSWORD=<ASE\_sa\_password>

CONFIG SCC CSI SCCADMIN PWD=<Sybase Control Center admin password>

CONFIG\_SCC\_CSI\_UAFADMIN\_PWD=<Sybase Control Center agent admin password>

sccadmin ログインと uafadmin ログインのパスワードは、sa ログインのパスワード と同じでなくてもかまいません。

他の Sybase ソフトウェアと ECDA (Enterprise Connect Data Access) または MainframeConnect DirectConnect for z/OS のインストール

ECDA DirectConnect オプションまたは MainframeConnect™ DirectConnect™ for z/OS (DirectConnect Manager を含む) は、専用のディレクトリにインストールすることを 強くおすすめします。

#### 参照:

• Sybase EBF と Maintenance [レポートのダウンロード](#page-33-0) (30 ページ)

## <span id="page-15-0"></span>特別なライセンスの指示

このバージョンの Adaptive Server の特別なライセンスの指示について説明します。

#### **SySAM** ライセンスのチェックアウト

以前のリリースでは、プロセッサごとのライセンス・タイプを使用して Adaptive Server がライセンスされた場合、ライセンス数は起動時に決定されていました。

このリリースでは、Adaptive Server は使用できるプロセッサの数を定期的にチェッ クして、増加した場合は追加のライセンスのチェックアウトを試行します。この 期間内に追加のライセンスが使用可能にならない場合は、30 日後に Adaptive Server がシャットダウンします。ライセンスの猶予の詳細については、SySAM ユーザーズ・ガイド を参照してください。

#### **SySAM** で **Adaptive Server Small Business Edition** のライセンスの チェックアウトに失敗する

Adaptive Server の Small Business Edition を使用する特定の状況下では、Adaptive Server をインストールできないか、Adaptive Server が仮想環境で起動しません。

これが発生した場合、Adaptive Server は次のようなエラーをレポートします。

この仮想マシン内からマシンのプロセッサ·コアの合計数を決定できません。ASE\_CORE ("CH") のライセンス・タイプでは、2 個以上のプロセッサ・チップがあるマシンでの使 用は禁止されています。仮想システムがこの個数未満のプロセッサ・コアを使用するよう に制限されているかどうかは関係ありません。インストーラを実行する前に、物理マシン (または仮想マシン/パーティション制御ドメイン) で 'sysamcap' コマンドを実行し、 報告された環境変数を設定する必要があります。

このエラーは次の場合に発生します。

- Adaptive Server が、物理マシンのプロセッサ数へのアクセス権を持っていない 仮想システム上で実行されている (これは AIX LPAR および HP-UX vPar 以外の すべての仮想環境に適用されます)。
- Adaptive Server が、特定数以下のプロセッサを持つマシンに使用が制限される ライセンス・タイプを使用している。たとえば、AdaptiveServer EnterpriseSmall Business Edition を 2 つ以上のプロセッサ・チップを持つマシンで使用すること はできません。

#### 対処方法:

**1. sysamcap machine** 物理マシンまたは仮想化テクノロジのコントロール・ドメイ ン (VMware ESX コンソール、XEN dom0 など)でコマンドを実行します。

<span id="page-16-0"></span>**2.** 製品または製品インストーラを実行する前に、レポートされた環境変数を設定 します。

詳細については、『SySAM ユーザーズ・ガイド』の「SySAM サブキャパシ ティ・ライセンス」の項を参照してください。

### サブキャパシティ・ライセンス

このバージョンの Adaptive Server のサブキャパシティ・ライセンスについて説明 します。

Sybase は現在 Sybase IQ Enterprise Edition および Adaptive Server Enterprise Edition 向 けのサブキャパシティ・ライセンス・オプションを提供しています。サブキャパ シティ・ライセンスは、物理マシンで利用可能な CPU のサブセット上にある Sybase 製品のライセンスを意味します。

プラットフォームのサポート

| ヾンダ        | 製品                                           | プラットフォームの<br>サポート | 仮想化の種類                    |
|------------|----------------------------------------------|-------------------|---------------------------|
| HP         | nPar                                         | HP IA 11.31       | 物理パーティショ<br>$\mathcal{V}$ |
|            | vPar                                         |                   | 仮想パーティショ<br>ン             |
|            | Integrity Virtual Machines およびリ<br>ソース・マネージャ |                   | 仮想マシン                     |
|            | セキュア・リソース・パーティ<br>ション                        |                   | OS コンテナ                   |
| <b>IBM</b> | <b>LPAR</b>                                  | AIX 6.1, AIX 7    | 仮想パーティショ<br>ン             |
|            | dLPAR                                        |                   | 仮想パーティショ<br>ン             |
| Sun        | 動的システム・ドメイン                                  | Solaris 10        | 物理パーティショ<br>$\mathcal{V}$ |
|            | Solaris コンテナ/ゾーン および<br>Solaris リソース・マネージャ   |                   | 仮想パーティショ<br>ン             |

表 **2 : SySAM** 仮想化サブキャパシティの互換性

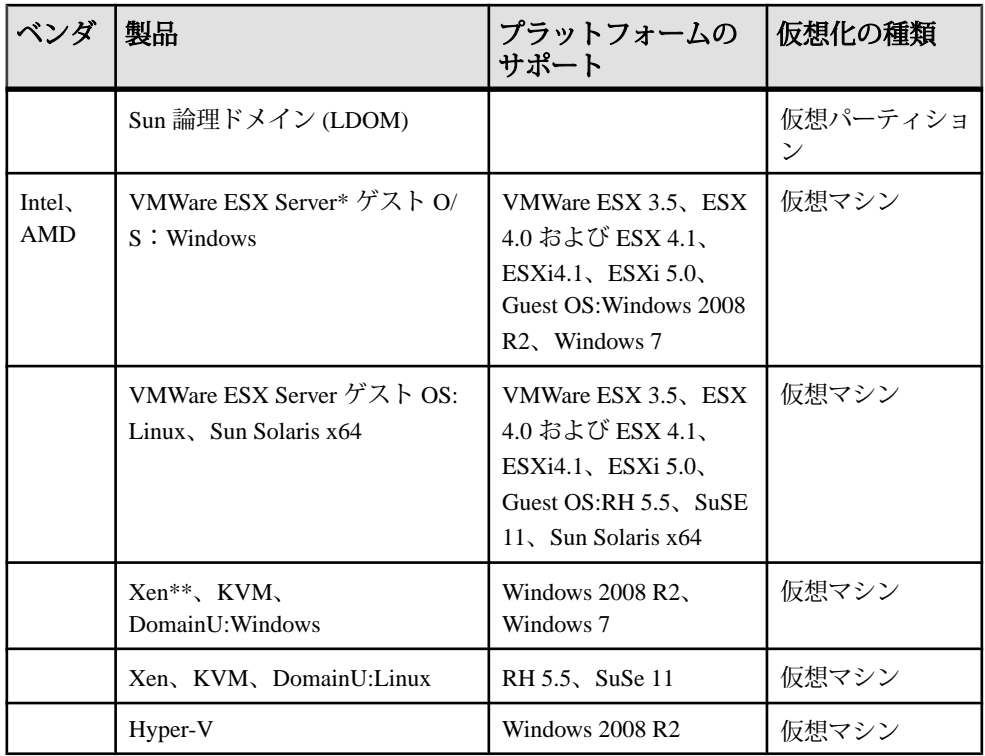

\* VMWare Workstation および VMWare Server は、VMWare ESX Server に含まれませ  $h<sub>o</sub>$ 

\*\* Xen に Sun Solaris x64 は含まれません。

Sybase サブキャパシティ・ライセンスの有効化 サブキャパシティ・ライセンスを有効にするには、事前に Sybase とのサブキャパ シティ・ライセンス契約が必要になります。Sybase の他のライセンスと同様に、 ライセンス・キーを生成する必要があります。具体的な手順については、 『SySAM クイック・スタート・ガイド』を参照してください。

注意: ライセンス・サーバを最新の状態に保ってください。

インストール・メディアには最新の SySAM ライセンス・サーバのコピーが含まれ ますが、メンテナンス・リリースとバグ修正 (Emergency Bug Fixes: EBF) のリンク [\(http://www.sybase.com/support\)](http://www.sybase.com/support) で定期的にライセンス・サーバの更新をチェックす ることをおすすめします。[「追加の説明や情報の入手」](#page-32-0) (29 ページ)を参照して ください。

## <span id="page-18-0"></span>設定で特に留意する点

このバージョンの Adaptive Server の特別な設定を示します。

#### **EPEP** アルゴリズムを使用するクライアント用に **Adaptive Server** を設 定する

Adaptive Server は、sp\_configure を使用する Extended Plus Encrypted Password (EPEP) ログイン・プロトコルを必要とするように設定できます。

**sp\_configure 'net password encryption reqd'** に他の値が追加され、このサーバでは、 EPEP アルゴリズムを使用している着信クライアントのみが許可されることが示さ れます。

設定パラメータ **net password encryption reqd** は 3 という値をサポートしており、こ の値は、このサーバでは、EPEP ログイン・プロトコルを使用している着信クライ アントのみが許可されることが示されます。この値が 0、1、および 2 の場合も、 EPEP ログイン・プロトコルをサポートするクライアントが、EPEP ログイン・プ ロトコルを実装した Adaptive Server と共に使用しようとしたときに、EPEP ログイ ン・プロトコルを使用できます。

この値を 2 または 3 に設定すると、このプロトコルを使用した最大設定接続をサ ポートするために、ネットワーク・メモリが増やされます。EPEP によって使用さ れるネットワーク・メモリ・プールに、より多くのメモリを動的に追加するには、 **additional network memory** 設定パラメータを使用します。値を 3 に設定すると、 KPP ハンドラは sleep ステータスになります。これは、すべての接続に新規の RSA キー・ぺアを提供する必要がないためです。KPP ハンドラのステータスを調べる には、**sp\_who** コマンドを使用できます。

注意: Adaptive Server では、RSA 非対称暗号化を使用する 2 つのバージョンのロ グイン・プロトコルがサポートされています。詳細については、『システム管理 ガイド』の「ネットワーク上でのログイン・パスワードの保護」を参照してくだ さい。

## 特別なアップグレードとダウングレードの指示

AdaptiveServer のさまざまなバージョンのアップグレード、ダウングレード、移行 のための最新の情報を説明をします。

#### <span id="page-19-0"></span>特別なダウングレードの指示

このバージョンの Adaptive Server の特別なダウングレード指示について学習して ください。

sp\_downgrade\_esd を使用して、Adaptive Server 15.7 ESD #2 から、15.7 と 15.7 ESD#1 のいずれかにダウングレードします。

Adaptive Server 15.7 ESD #2 から、15.7 と 15.7 ESD#1 のいずれかにダウングレード する場合は、**sp\_downgrade** システム・プロシージャを使用しないでください。代 わりに **sp\_downgrade\_esd** を使用して、両方の Adaptive Server、および 15.7 ESD #2 にアップグレードした可能性のある任意のデータベースをダウングレードします。 使用しているプラットフォームのインストール・ガイドにおける「Adaptive Server 15.7 以前のバージョンへのダウングレード」を参照してください。

sp\_downgrade\_esd を使用しても、ロー内の LOB 圧縮向けに設計されたテーブル はチェックされません

Adaptive Server 15.7 ESD #2 から 15.7 ESD #1 と 15.7 のいずれかにダウングレードし ている場合は、**sp\_downgrade\_esd**を使用しても、ロー内のLOBカラムのあるテー ブルに対してデータ圧縮と LOB 圧縮が有効になっていると、テーブルはチェック されません。

対処方法**:** 各データベースに対して次のクエリを手動で実行し、ロー内の LOB 圧 縮テーブルがないかチェックします。このクエリでは、ロー内の LOB 圧縮向けに 設計されたテーブルの名前が報告されます。

```
select distinct convert(varchar(39), o.name) as 'check these tables'
from syscolumns c, sysobjects o, syspartitions p 
where o.id = c.id and o.id = p.id
and (o.sysstat3 & 28672 != 0 
    or (p.ptndcompver is not null and p.ptndcompver > 0))
and ((c.lobcomp lvl is not null and c.status2 & 131072 = 0)
    or ((o.lobcomp lvl is not null and o.lobcomp \text{lvl} > 0)
        or (o.sysstat3 & 2048 != 0)or (p.lobcomp lvl is not null and p.lobcomp lvl > 0))
and (c.inrowlen is not null) and (c.inrowlen > 0)
go
```
注意: ロー内の LOB 圧縮テーブルをダウングレードするための正しい手順として は、**alter table** を使用して **set compression = none** を行い、ダウングレード前に各 テーブルに対して **reorg rebuild** を実行します。

#### <span id="page-20-0"></span>旧バージョンへのデータベース・ダンプのロード

このバージョンの Adaptive Server にデータベースをダンプし、Adaptive Server の以 前の (15.x ) バージョンを実行しているサーバのデータベースにこのダンプをロー ドすることはできません。

#### アップグレード後の **TIPSA** のフラグ **0x4000** エラー

TIPSA のフラグ 0x4000 は、15.7 より前のバージョンの Adaptive Server に設定され ています。AdaptiveServer 15.7 へのアップグレード後、このフラグが原因となって 予期しないエラーが発生する場合があります。

TIPSA の 0x4000 フラグは、Adaptive Server 15.7 の LOB 圧縮機能によって使用され ます。Adaptive Server 15.7 へのアップグレード後、このフラグが設定された LOB カラムは、圧縮された LOB カラムとして誤って扱われるため、予期しないエラー が発生します。AdaptiveServer 15.7 へのアップグレード後、次のコマンドを使用し てフラグの問題を解決します。

#### **dbcc rebuild\_text()**

## **Adaptive Server** のインストールに関する既知の問題

インストーラに関してすでにわかっている問題と対処方法について説明します。 既知の問題は、変更要求 (CR) 番号が降順に挙げられています。

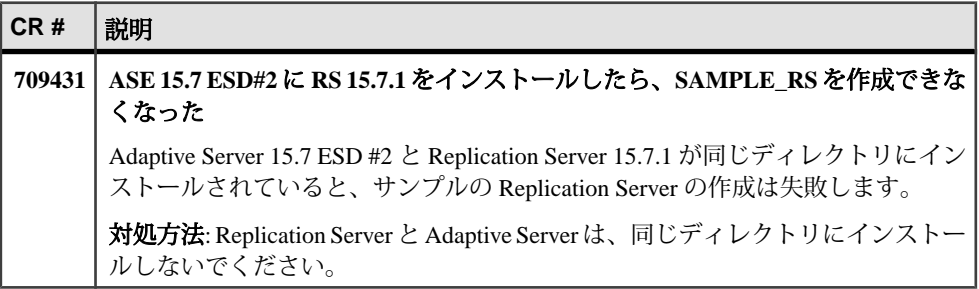

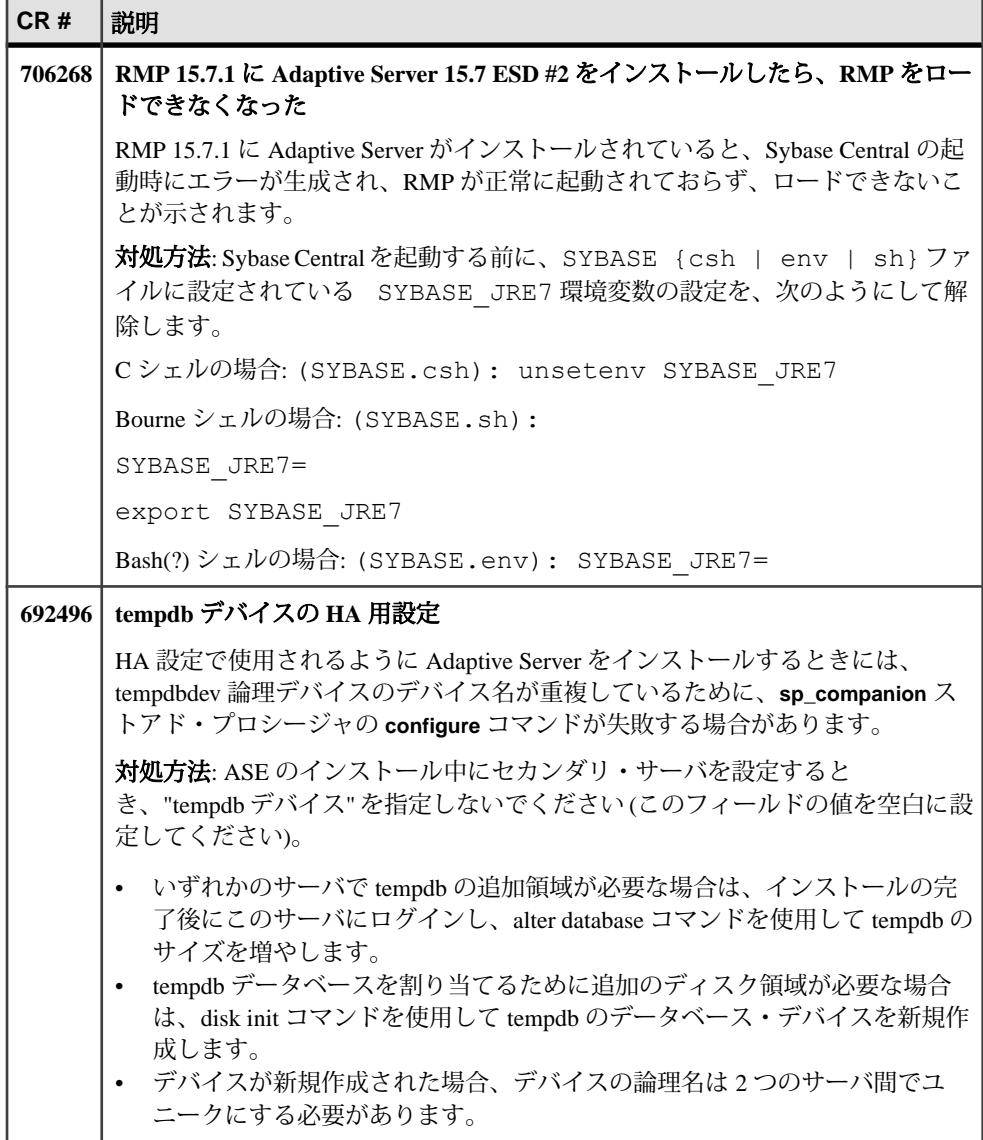

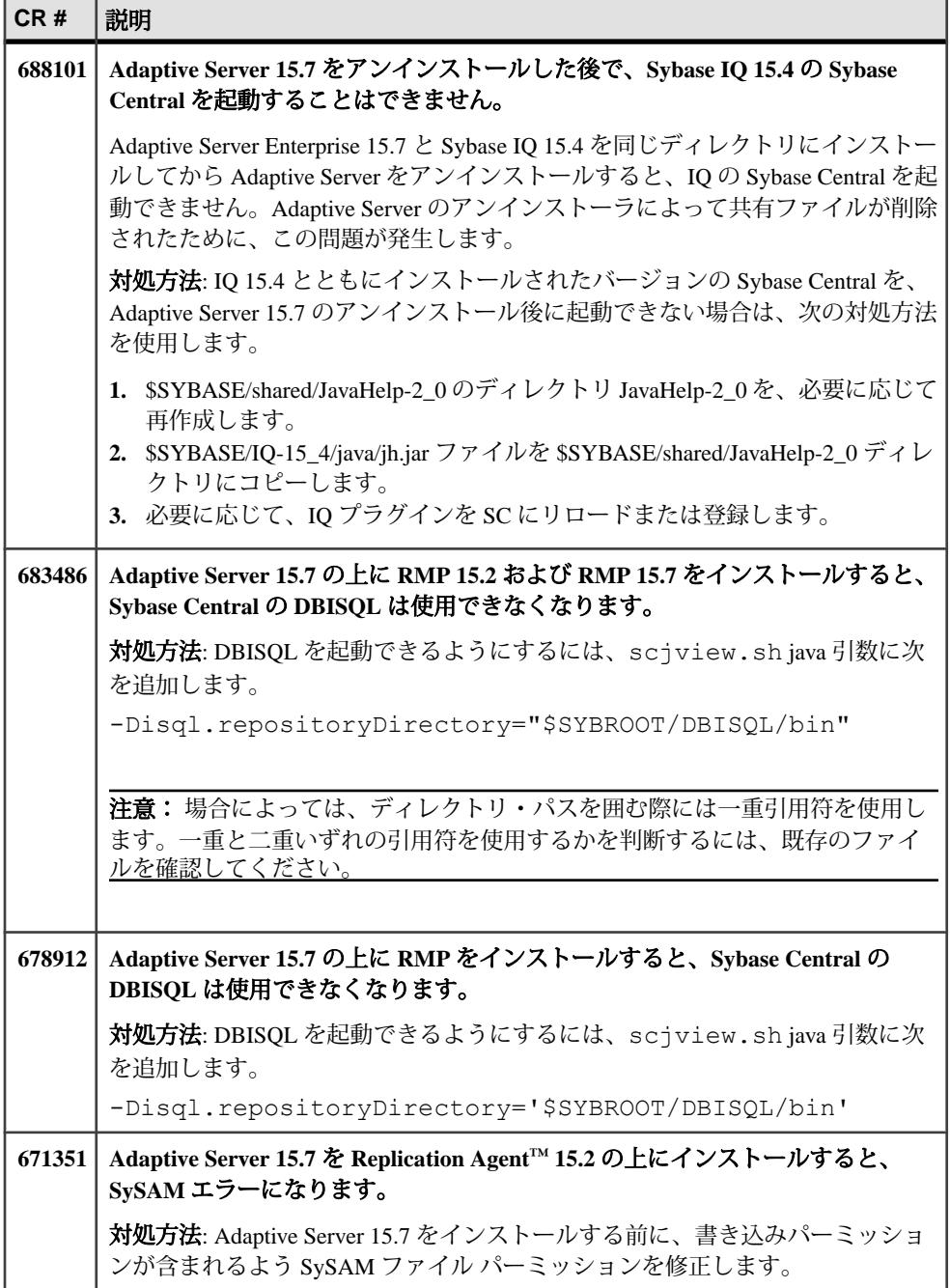

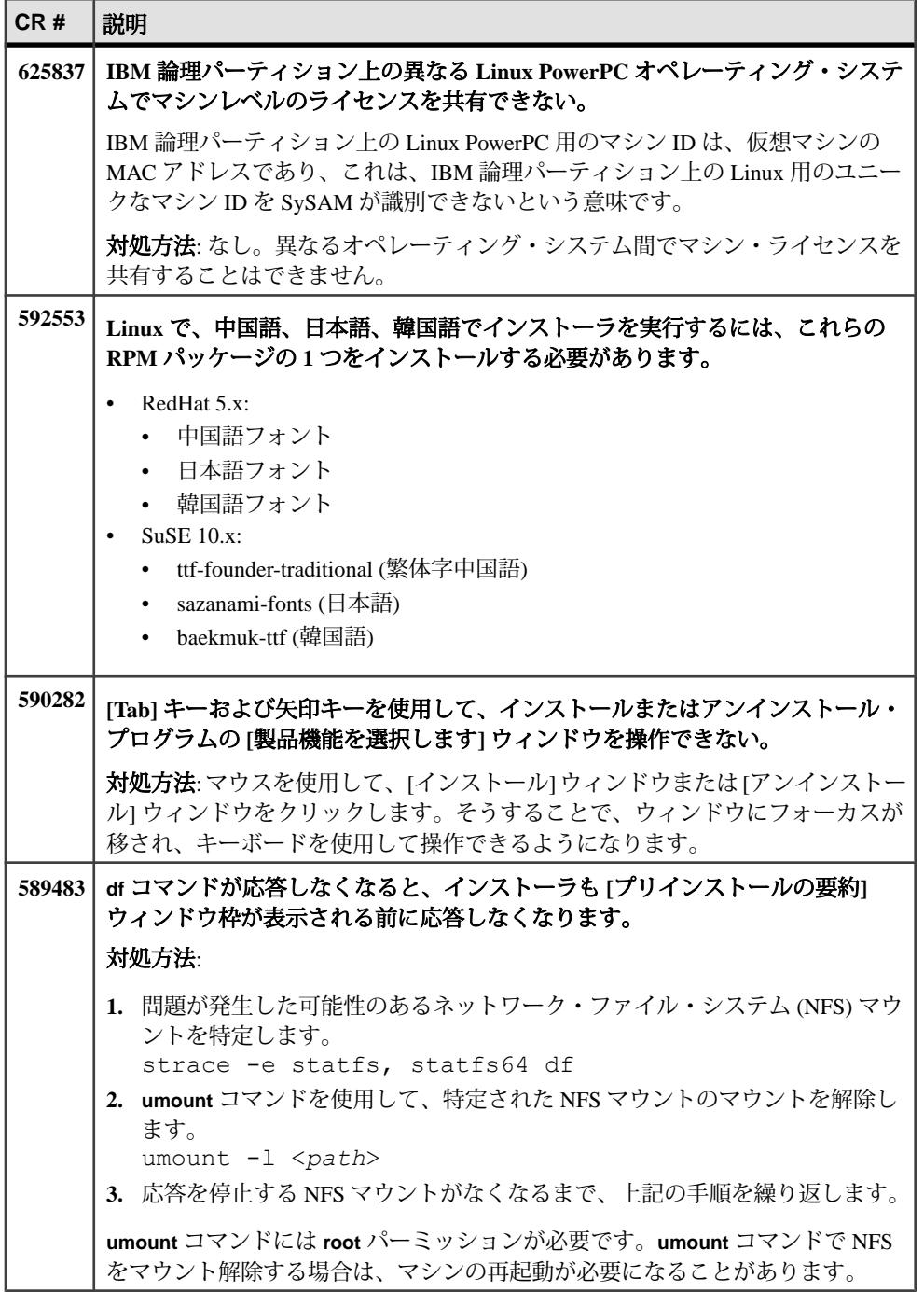

<span id="page-24-0"></span>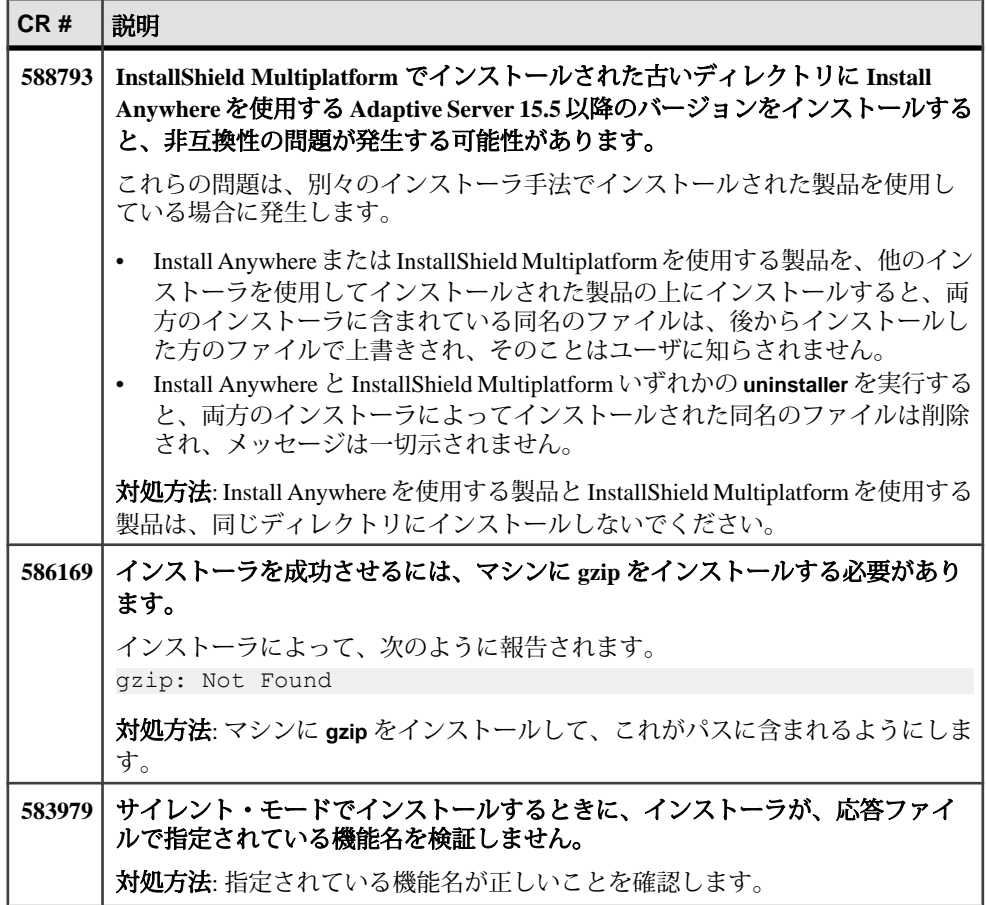

## **Adaptive Server** の既知の問題

AdaptiveServer に関する既知の問題とその対処方法について説明します。既知の問 題は、変更要求 (CR) 番号が降順に挙げられています。

システム問題のレポートである SPR (System Problem Report) と、修正済みの問題の レポートである CPR (Closed Problem Report) は、Adaptive Server Enterprise に含まれ なくなりました。解決済みの問題については Web サイトで検索できます。 [Support] **>** [Services] **>** [Solved Cases]をクリックしてください。

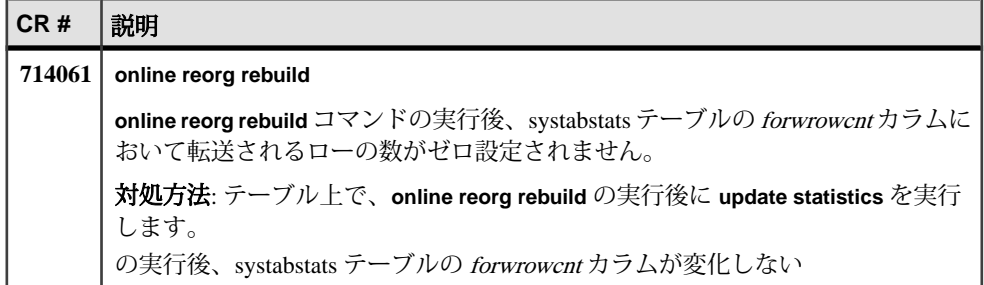

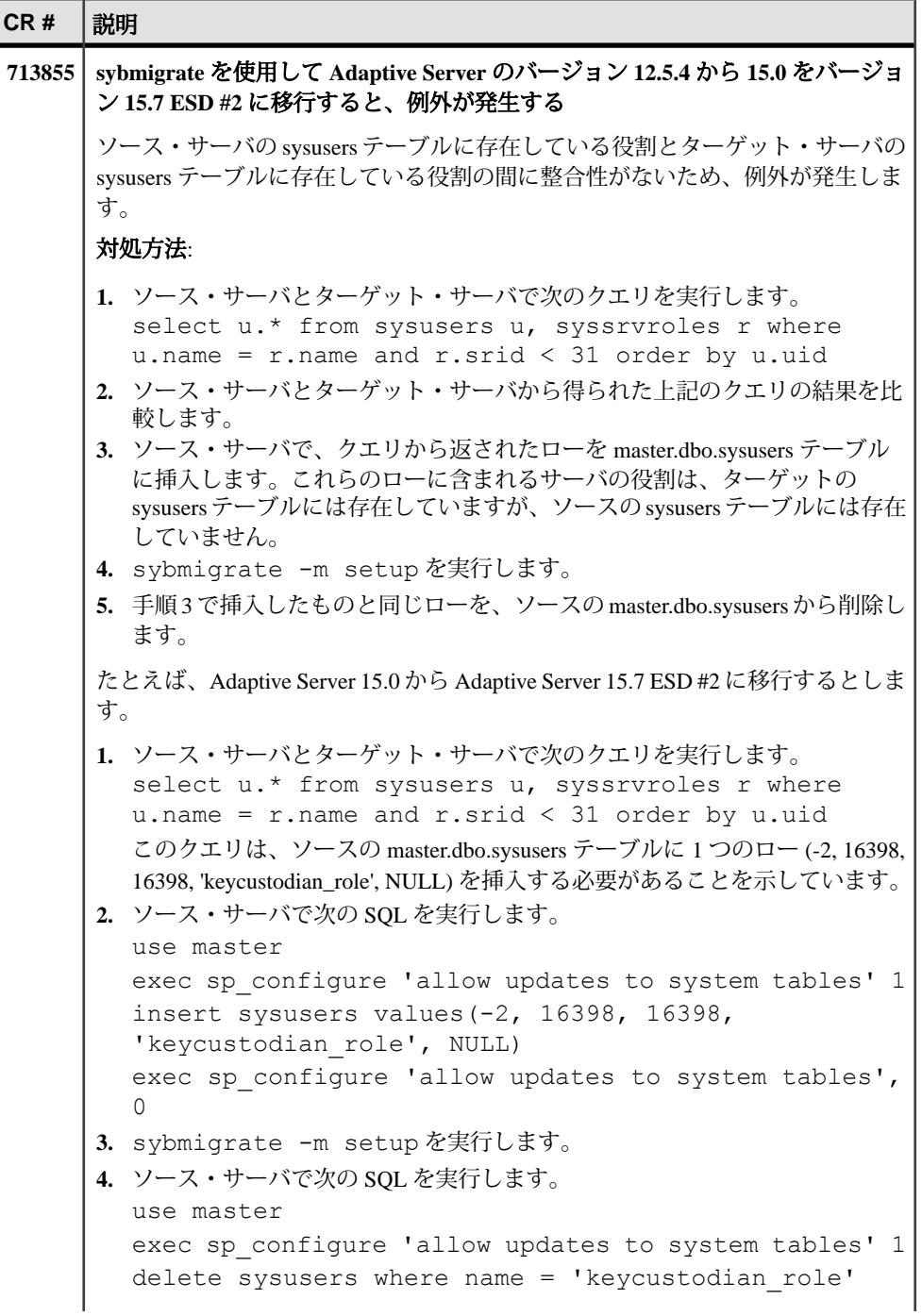

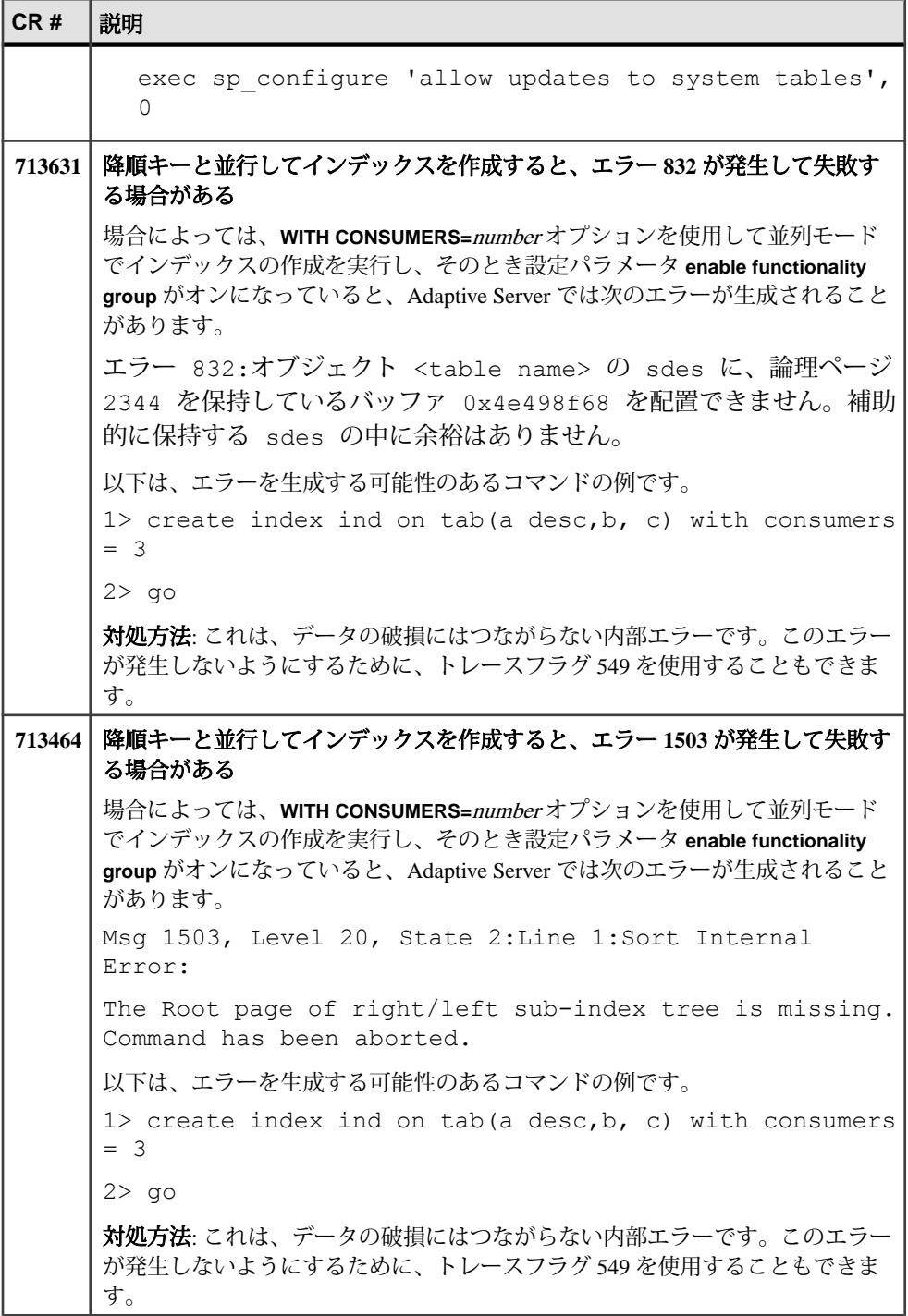

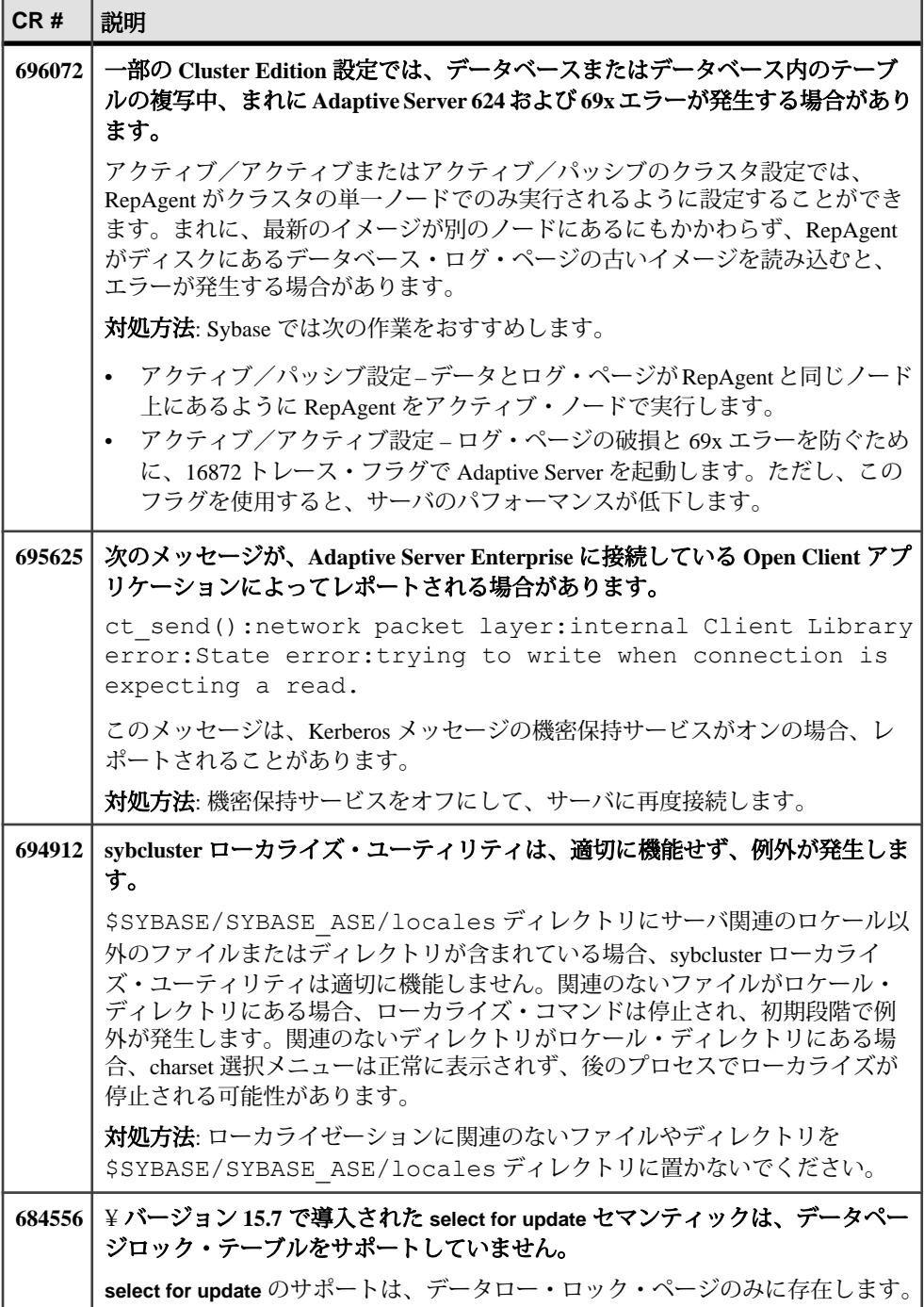

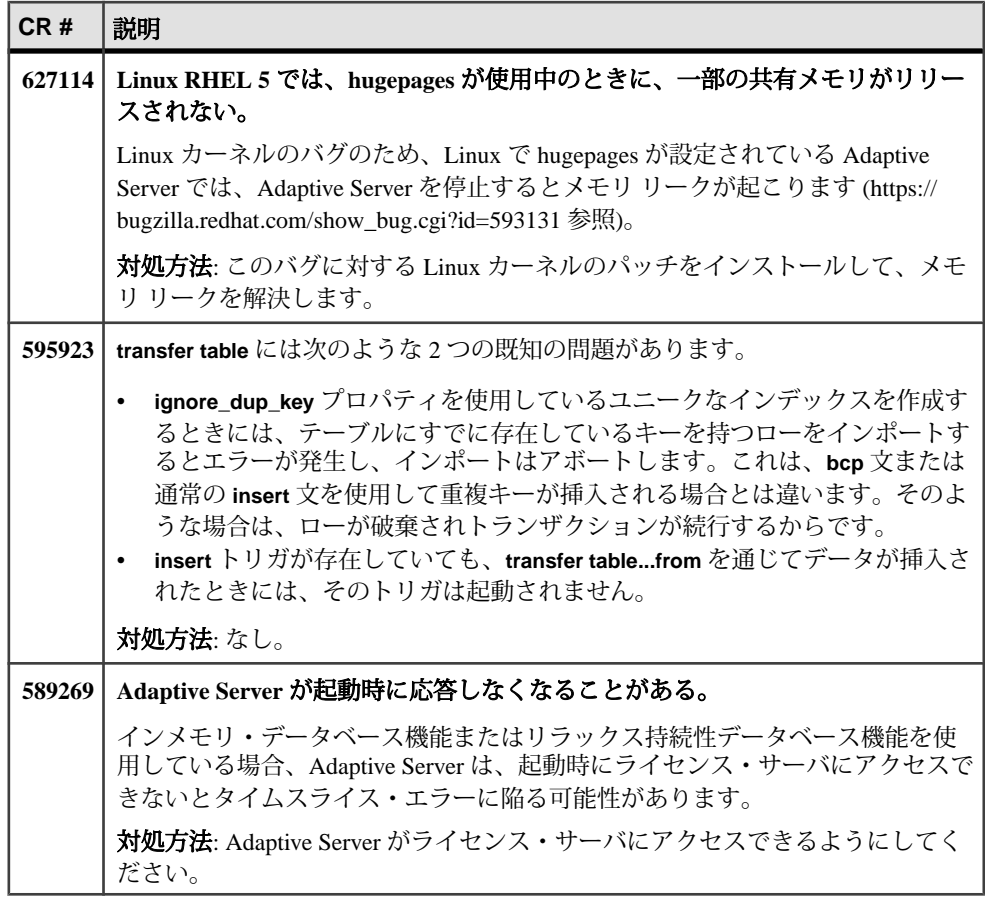

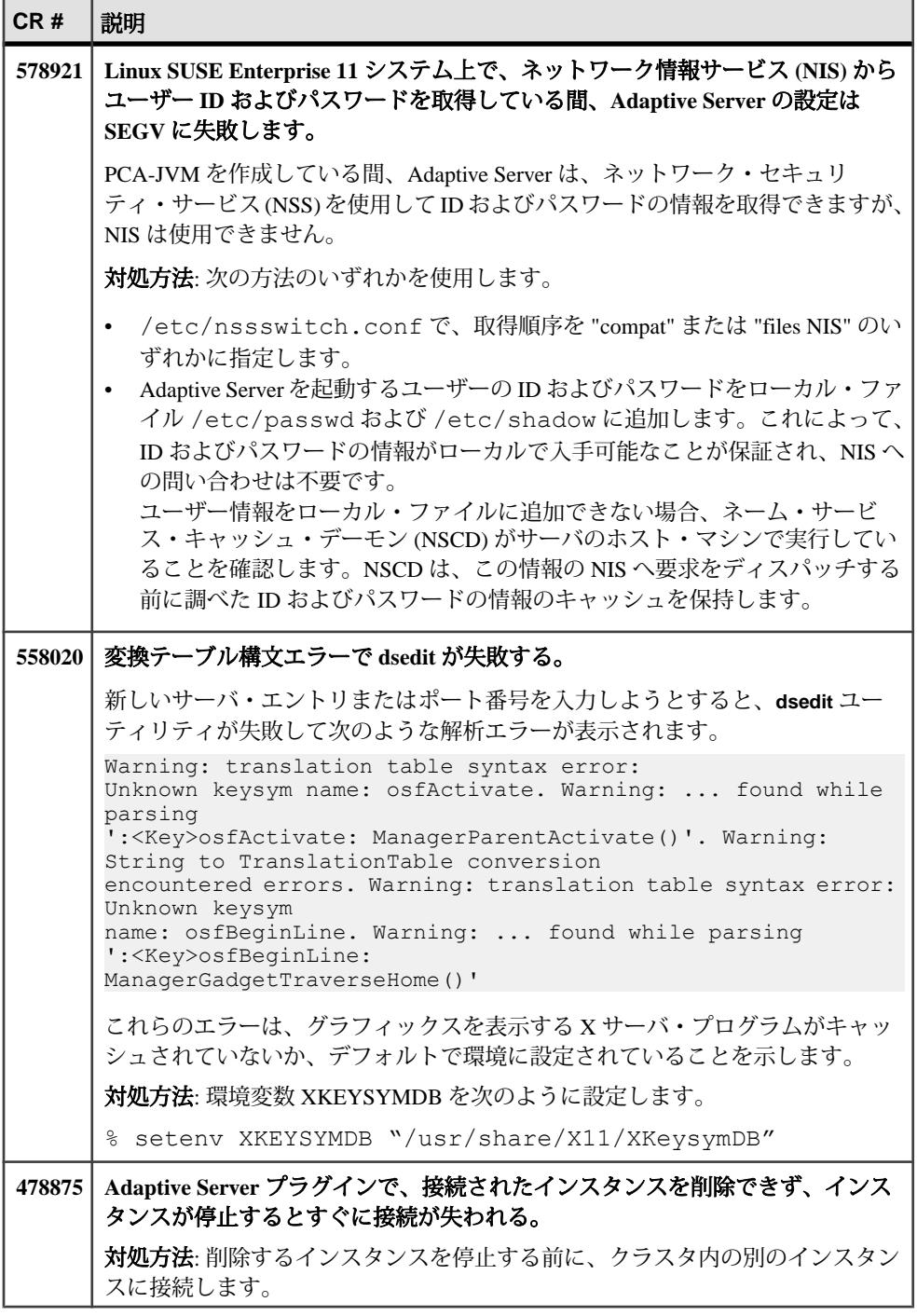

## <span id="page-31-0"></span>マニュアルの変更点

AdaptiveServer でリリースされたマニュアルの更新情報、修正内容、変更点を確認 してください。

- 『新機能ガイド、バージョン 15.7、ESD #2』、ハッシュベースの更新統計 『新機能ガイド』では、**update statistics** 設定パラメータの **hashing** について説明 します。これは、ハッシュベースの統計を Adaptive Server が収集できるように するものです。**hashing** オプションの値の範囲は次のとおりです。
	- off ハッシュを行わない
	- on– すべてのカラムに対してハッシュを行う
	- partial 低いユニークな件数カラムに対してのみハッシュを行う
	- デフォルト off このオプションに 3 つのパラメータが必要であることを示す例が、このマニュ アルに記載されていません。 次は、ハッシュ・オプションを使用した **update statistics** の使用例です。

```
sp configure 'update statistics hashing', 0, 'on'
```
• 『システム管理ガイド』 - **lock timeout pipe active**

**lock timeout pipe active** のデフォルト値と値の範囲について、Adaptive Server Enterprise 15.7 の『システム管理ガイド』に記述されていた内容は不正確です。 このマニュアルでは現在、次のように記述しています。 デフォルト値は 1 (off) で、値の範囲は 0 (on)、1 (off) です。 正しい値は次のとおりです。

- デフォルト値は 0 (off) で、値の範囲は 1 (on)、0 (off) です。
- 『システム管理ガイド』 特定の役割の maximum failed logins の設定 このマニュアルでは、役割の maximium failed logins を設定する例として、不正 確な内容が記述されています。そこでは、次のような例が記述されています。 create role intern role with passwd "temp244", maximum failed logins 20

正しくは次のようになります。

```
create role intern role with passwd "temp244", max failed logins
20
```
• 『システム管理ガイド』 - 特定の役割の maximum failed logins の設定 このマニュアルでは、役割の maximium failed logins を設定する例として、不正 確な内容が記述されています。そこでは、次のような例が記述されています。 create role intern role with passwd "temp244", maximum failed logins 20

正しくは次のようになります。

```
create role intern role with passwd "temp244", max failed logins
20
```
• 『システム管理ガイド』 - 特定のログインの maximum failed logins の変更 このマニュアルでは、ログインの maximium failed logins を変更する例として、 不正確な内容が記述されています。そこでは、次のような例が記述されていま す。

alter login joe max failed attempts 40

正しくは次のようになります。

- alter login joe modify max failed attempts 40
- 『システム管理ガイド』 特定の役割の maximum failed logins の変更 このマニュアルでは、役割に対するオーバーライドを削除する例として、また は役割の maximium failed logins を変更する例として、不正確な内容が記述され ています。"physician\_role" に対する maximum failed logins を 5 に変更する例は、 正しくは次のようになります。

alter role physician role set max failed logins 5

すべての役割の maximum failed logins に対するオーバーライドを削除する例は、 正しくは次のようになります。

alter role "all overrides" set max failed logins -1

• サードパーティ・へのライセンス供与の更新 サード・パーティ・ライセンスの詳細の最近の更新については、無料ダウン ロードの条項ドキュメントを確認してください。ドキュメントは、次から入手 できます。[http://www.sybase.com/softwarelicenses/third\\_party\\_legal](http://www.sybase.com/softwarelicenses/third_party_legal)

# 追加の説明や情報の入手

Sybase GettingStarted CD、SybaseProduct Manuals Web サイト、オンライン・ヘルプ を利用すると、この製品リリースについて詳しく知ることができます。

- Getting Started CD (またはダウンロード) PDF フォーマットのリリース・ノー トとインストール・ガイド、その他のマニュアルや更新情報が収録されていま す。
- [\(http://sybooks.sybase.com/\)](http://sybooks.sybase.com/) にある製品マニュアルは、Sybase マニュアルのオン ライン版であり、標準の Web ブラウザを使用してアクセスできます。 マニュ アルはオンラインで参照することもPDFとしてダウンロードすることもできま す。 この Web サイトには、製品マニュアルの他に、 EBFs/Maintenance、 Technical Documents、Case Management、 Solved Cases、Community Forums/ Newsgroups、その他のリソースへのリンクも用意されています。
- 製品のオンライン・ヘルプ (利用可能な場合)

<span id="page-33-0"></span>PDF 形式のドキュメントを表示または印刷するには、[Adobe](http://www.adobe.com/) の Web サイトから無 償でダウンロードできる Adobe Acrobat Reader が必要です。

注意: 製品リリース後に追加された製品またはマニュアルについての重要な情報 を記載したさらに新しいリリース・ノートを製品マニュアル Web サイトから入手 できることがあります。

## サポート・センタ

Sybase 製品に関するサポートを得ることができます。

組織でこの製品の保守契約を購入している場合は、サポート・センタとの連絡担 当者が指定されています。マニュアルだけでは解決できない問題があった場合に は、担当の方を通して Sybase 製品のサポート・センタまでご連絡ください。

## **Sybase EBF** と **Maintenance** レポートのダウンロード

EBF と Maintenance レポートは、Sybase Web サイト、または SAP® Service Marketplace (SMP) からダウンロードしてください。使用する場所は、製品の購入 方法によって異なります。

- Sybase から直接、または Sybase 認定再販業者から購入した場合
	- a) Web ブラウザで<http://www.sybase.com/support>を指定します。
	- b) [サポート] **>** [EBFs/Maintenance] を選択します。
	- c) MySybase のユーザ名とパスワードを入力します。
	- d) (オプション) フィルタ、時間枠、またはその両方を選択して、[Go] をク リックします。
	- e) 製品を選択します。

鍵のアイコンは、認可されたサポート・コンタクトとして登録されていな いため、一部の EBF/Maintenance リリースをダウンロードする権限がないこ とを示しています。未登録ではあるが、Sybase 担当者またはサポート・コ ンタクトから有効な情報を得ている場合は、[My Account] をクリックして、 「Technical Support Contact」の役割を MySybase プロファイルに追加します。

- f) EBF/Maintenance レポートを表示するには、[Info] アイコンをクリックしま す。ソフトウェアをダウンロードするには、製品の説明をクリックしま す。
- SAP の契約に基づいて Sybase 製品を注文した場合
	- a) ブラウザで、<http://service.sap.com/swdc> を指定します。

<span id="page-34-0"></span>b) [Search for Software Downloads] を選択して、製品名を入力します。[Search] をクリックします。

## **Sybase** 製品およびコンポーネントの動作確認

動作確認レポートは、特定のプラットフォームでの Sybase 製品のパフォーマンス を検証します。

動作確認に関する最新情報は次のページにあります。

- パートナー製品の動作確認については、[http://www.sybase.com/detail\\_list?](http://www.sybase.com/detail_list?id=9784) [id=9784](http://www.sybase.com/detail_list?id=9784) にアクセスします。
- プラットフォームの動作確認については、[http://certification.sybase.com/ucr/](http://certification.sybase.com/ucr/search.do) [search.do](http://certification.sybase.com/ucr/search.do) にアクセスします。

## **MySybase** プロファイルの作成

MySybase は無料サービスです。このサービスを使用すると、Sybase Web ページの 表示方法を自分専用にカスタマイズできます。

- **1.** <http://www.sybase.com/mysybase>を開きます。
- **2.** [Register Now (今すぐ登録)] をクリックします。

### アクセシビリティ機能

アクセシビリティ機能を使用すると、身体障害者を含むすべてのユーザーが電子 情報に確実にアクセスできます。

Sybase 製品のマニュアルには、アクセシビリティを重視した HTML 版もありま す。

オンライン・マニュアルは、スクリーン・リーダーで読み上げる、または画面を 拡大表示するなどの方法により、視覚障害を持つユーザがその内容を理解できる よう配慮されています。

Sybase の HTML マニュアルは、米国のリハビリテーション法第 508 条のアクセシ ビリティ規定に準拠していることがテストにより確認されています。第 508 条に 準拠しているマニュアルは通常、World Wide Web Consortium (W3C) の Web サイト 用ガイドラインなど、米国以外のアクセシビリティ・ガイドラインにも準拠して います。

注意: アクセシビリティ・ツールを効率的に使用するには、設定が必要な場合も あります。一部のスクリーン・リーダーは、テキストの大文字と小文字を区別し

て発音します。たとえば、すべて大文字のテキスト (ALL UPPERCASE TEXT など) はイニシャルで発音し、大文字と小文字の混在したテキスト(MixedCaseTextなど) は単語として発音します。構文規則を発音するようにツールを設定すると便利か もしれません。詳細については、ツールのマニュアルを参照してください。

Sybase のアクセシビリティに対する取り組みについては、次の Sybase Accessibility サイトを参照してください。<http://www.sybase.com/products/accessibility>。このサイ トには、第 508 条と W3C 標準に関する情報へのリンクもあります。

製品マニュアルには、アクセシビリティ機能に関する追加情報も記載されていま す。